# LaTEX on the Road

# An adventure with LaT<sub>E</sub>X while travelling light

#### **Abstract**

This article describes the adventures that I had while working on a small TEX project without my beloved laptop at hand. With only an iPad to do the work and without a local TEX system installed on it, there were several challenges. I document them here so that others can enjoy the struggles I had and can benefit from the solutions when they encounter similar situations.

#### **Keywords**

 $\mathsf{LaT}\mathsf{EX}$ , travelling, iPad, Overleaf, git, distributed version management, Github

# The context

In July 2018, my wife Cary and I were travelling in South America, to visit friends in Brazil and Bolivia, and additionally to have some vacation. We wanted to travel light, so I had decided not to take my MacBook with me, saving a little bit more than 2 kgs. of weight. We both had our iPhones and iPads (mine is an iPad mini), and we hoped that would do. They were mainly to be used for reading email, interactions on social media, searching for city and transport information, and the like.

I did not expect to do any T<sub>E</sub>X work, maybe some light programming, for which I had a Python system (Pythonista)<sup>1</sup> on my iPad.

While we were travelling in Brazil, on our way to Bolivia, I got an email from a user of the multirow pack-

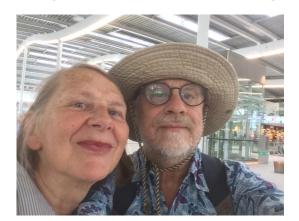

Figuur 1. On our way to Brazil

age about a possible bug. It came with a solution which was a very simple substitution, and back home on the laptop, it would have been a few minutes to make the change, check it in into the version control system, do some test, generate a new version of the documentation, and upload the new version to CTAN.

Because this person had already made a local change, and the problem was not urgent anyway, my first reaction was: I will correct it when I am back home, which, by the way, would be some 2 months later. However when we arrived in Bolivia, where we were staying a couple of weeks, the temptation to solve the problem right there became too large.

But what would have taken at most 10 minutes at home, became a major effort without having a computer with a TeX system. In the end it took me more than two days of struggling, but with victory in the end.

If I would have distributed the package just as a collection of .sty files (there are three included), with a separate documentation, the task would have been simple. I could have downloaded the package from CTAN, changed the .sty files with a text editor in my iPad, and uploaded them back to CTAN. It might have caused some frowning from the CTAN maintainers if the version number in the documentation would have been different from the one in the .sty files, but that would have been temporary anyway.

However, the package was distributed as a .dtx file, with a corresponding .ins file, and a separate PDF file containing the documentation which is generated from the .dtx file. The .sty files are also generated from the .dtx file with the aid of the .ins file. This is the standard setup for most CTAN packages. But this requires the .dtx and .ins files to be processed by LaTeX (or TeX in case of the .ins file). And I did not have a LaTeX distribution on my iPad.

#### What were the options?

There were in practice two options to solve the problem:

- Install a LaT<sub>F</sub>X system on my iPad.
- Use an online (cloud-based) LaT<sub>E</sub>X system.

LaT<sub>F</sub>X on the Road VOORJAAR 2019 **59** 

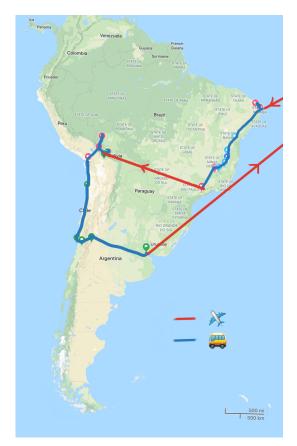

Figuur 2. Our trip

LaTeX apps on the iPad I found two LaTeX apps on the iOS App Store: Texpad and TeX Writer. Both are offline apps, i.e. you don't need an internet connection to compile your LaTeX documents. But, on the other hand, in order to limit the size of the application, they don't have every package from CTAN installed. You can install additional packages, but as iOS is quite a closed operating system, you are dependent on the developers to supply these packages. Of course you have always the option to add the required files to your project directory, but there might be some cases (for example if you need additional fonts) that this is not sufficient.

Also it isn't clear from the documentation of these packages if they can process something like .dtx and .ins files to extract the .sty files and the documentation for the package, which was essential in my case. I got the impression that they were mainly meant for the 'normal' user to write articles and reports.

They are also not particularly cheap. At this moment Texpad costs €21.99 and TeX Writer €16.99. If I remember correctly they were a little bit cheaper at the time I was travelling. In itself that is not a very steep price, but I did not expect to use it very often, and just for this

single case I thought it was too much. And they don't have a tryout version to see if it really fits you, so if you buy one of these, and you don't like it, you effectively lost your money. And then there is this nagging choice: which of the two is best? All in all, I decided not to go that way.

For the cloud-based systems, I had heard about Overleaf (formerly called WriteLatex) and ShareLaTeX, so I decided to investigate these. It appeared that at that time, these two systems were in a processed of being merged. The result was Overleaf version 2 which had the ShareLaTeX interface, but was still in beta phase. For the simple task that I had, a free account would be sufficient, so I started to try that. However, the merging process introduced some teething troubles. In fact it made editing the files from the iPad browser almost impossible. It wasn't clear if this was a specific problem on the iPad, or that the browser interface in general was not yet mature enough. In effect it wasn't usable at all, because its behaviour was very erratic.

I had also tried to use the Overleaf version 1 interface, but I also could not get that working. I have no idea whether these problems were iPad specific, but anyway I could not use it. By the way, the Overleaf editor is now functioning also on the iPad. However, some functionality is not available without an external keyboard, because they are invoked with control keys. For example the search function is invoked by Control-F on Windows and Linux, and by Command-F on MacOS. On an iPad you can't give these with the virtual keyboard. With an external keyboard it is possible. The current Overleaf editor is reasonable. It has some TeX-specific functionality. For example, if you type \begin{enumerate} the editor adds \item and \end{enumerate} and positions the cursor after the \item (see figure 3).

```
712 \begin{enumerate}
713 \item |
714 \end{enumerate}
```

Figuur 3. Editor supplies useful parts

Cloud-based LaTeX systems Despite the problems that the editor gave at that time, it seemed to me that this was the best way to go forward. Figure 5 shows the screen from the current version of Overleaf on my MacBook. The default screen has an edit window with the LaTeX source text and a preview window with the resulting PDF. The preview is not live, you have to hit the Recompile button to update it. There is also a file list on the left and it has the possibility to hide or show each of these parts and to adjust the sizes of each part. Especially on the smaller iPad screen it is advisable to

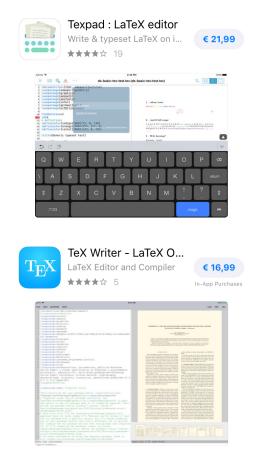

Figuur 4. Texpad and TeX Writer in the iOS App Store

have only the source code part while editing. But even then, the virtual iPad keyboard takes so much space that hardly any source code is visible. See figure 6. Also in this case, the file list at the left would make the edit window even smaller, but the file list can be hidden, as shown in the image.

It helps to put the iPad in portrait mode, as shown in figure 7. But then the keyboard is rather small. For a setup like this to be workable, it would be better to use an external keyboard. There are several keyboards on the market that can be used. They are generally connected through Bluetooth. They are light-weight and don't take much space, so ideal for travelling light. See figure 8. I did not have one at that moment, however.

# **Setting up the project**

Setting up the project is easy. You can create a new project in the Overleaf in the Web interface. You can upload each file individually, or a zip-file with everything included. Overleaf will unpack the zip-file in your project.

Immediately, it became apparent that there was a problem with my project. Overleaf wants you to designate one of your files as the main TEX file, which for me would have been multirow.dtx, but it doesn't accept this. It wants to have a .tex file. It does not recognise the .dtx file as a valid LaTEX file. Neither does it want to edit the .dtx file, but as the editor was unusable, this was of a minor concern. I would have to edit the files locally on my iPad anyway.

So I had to give it a .tex file extension to make it (and myself) happy. I tried two ways

- Copy multirow.dtx to multirow.tex
- Make a file multirow.tex that just contains \include{multirow.dtx}

I had expected that each of these would compile the .dtx file when the Compile button would be pressed. However, it didn't. It took some time to find out why. My multirow.dtx contains a line

\DocInput{\jobname.dtx}

which is quite usual in .dtx files. After some searching I found out that \jobname wasn't multirow as was to be expected, but output. It appears that Overleaf runs the job in a kind of *sandbox* where the jobname of the main file is output. You can see that in figure 12.

After some googling I found that Overleaf uses Latexmk<sup>2</sup> to process the job. It provides a standard, but invisible, latexmkrc file that controls the compilation process. However, you can also supply your latexmkrc file. This file is described in section 'Latexmk' on page 64.

So the challenge was now to upload a correct latexmkrc file, and to update the multirow.dtx file. This could be done by uploading these files after each modification, but this might be an error-prone process, and you don't have a record of what has been done. Enter version management.

#### Distributed version management

In any project where you have to make changes more or less regularly, it is important to keep track of what you have done. Also, in general it is useful to have access to previous versions of your project, for example if you want to go back to a previous situation. Some people do this by making copies of their files at regular moments. Sometimes they put the date and the time in the file names, to keep a kind of history. But this soon becomes unwieldy. This is the problem that version management system (also called version control systems) offer a solution for. Each serious developer, whether it is of software or of texts, should consider using a version management system.

For those readers that are unfamiliar with version management, here follows a brief description. You have

LaTFX on the Road VOORJAAR 2019 6

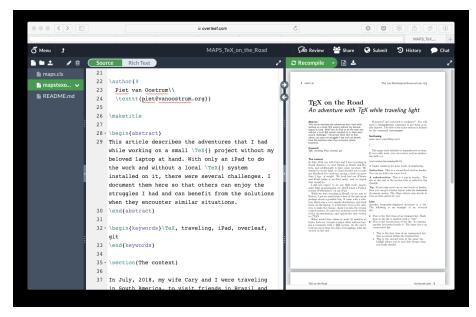

Figuur 5. An early version of this article in Overleaf, with some of the maps.cls documentation still in place

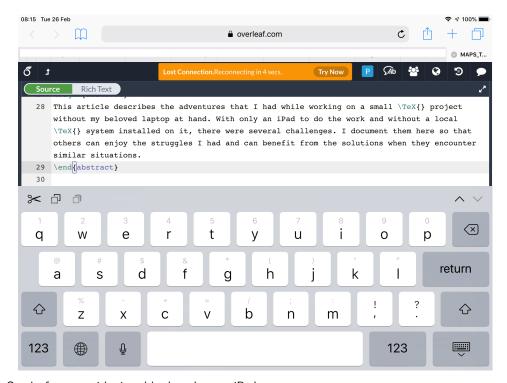

Figuur 6. Overleaf screen with virtual keyboard on an iPad

a working copy or working directory, which is the collection of files that you work upon in your project. This is just like when you do not use version management. Additionally you have a *repository*, which is a kind of database containing the history of your project. It will

contain the state of your *working copy* at certain moments in the past, together with information about who made the changes, and a description of what has changed.

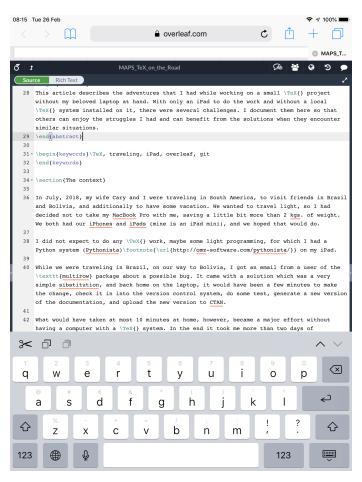

Figuur 7. Overleaf screen with virtual keyboard on an iPad in portrait mode

If, at a certain moment, you have a state of your project that you want to keep, you *commit*, which means a copy is made to the *repository*, together with a description that you enter. The opposite operation (i.e. making a copy from your repository to your working directory) is called *checkout*. You usually have a separate repository for each project. The repository can be on your local computer, or on a server. In the latter case it is possible that different people working on the same project use the same repository. They would then each have their own *working copy*. As they are working independently, these could be different. A version management system usually has provisions to resolve conflicting working copies.

Although these systems can store any type of file, they work best with plain text files. As our TEX sources are plain text, they are ideal candidates for using a version management system.

There are several version management systems available. One older, well-known system is *subversion* (SVN<sup>3</sup>). It usually has the repositories at a central server,

but you can also have the repository on your local computer, if you are working alone. As SVN has only one repository per project it is called a centralised version management system.

Centralised version management systems have some big disadvantages for cooperation in teams:

- If you work together the repository must be on a central server, which means you cannot use it when you are offline.
- If you want to keep your changes registered often in the repository, then this can be confusing for the other team members. On the other hand, if you want to keep the repository relatively clean, that is, only commit major updates, then you lose the possibility to keep your own history detailed.

One solution would be to have both a central repository for the team, and your local repository for your own work, but then synchronising these repositories could become tedious. However, this is where *distributed version management systems* have their strength.

LaT<sub>E</sub>X on the Road VOORJAAR 2019 **63** 

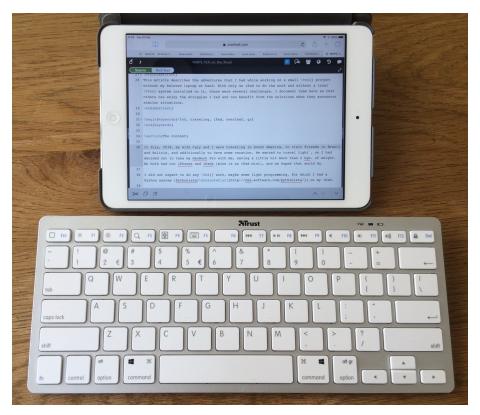

Figuur 8. iPad mini with external keyboard

In a distributed version management system you can have both a local repository on your computer and a central repository on a server. Or even more than one of each. And these can be easily synchronised. The usual way to work in a team is to have a central repository for the team, and a local repository on each team member's computer. Each team member keeps a history in the local repository. This can be done often, and also offline. When the changes are good enough to be put in the central repository, the team member *pushes* the local changes to the central repository, often after making one set of changes that do not reflect all the details of the work done locally. Other team member can the *fetch* these changes from the central repository when they want to be up-to-date. It is then probable that this is not consistent with some changes that they made themselves. The two sets of changes must then be *merged*. This is the simple explanation. Much more complicated workflows are also possible.

Both centralised and distributed version management systems support the concept of branches. A branch is a separate line of development in your project. For example you have a project that you release from time to time. The development of this release version would for example take place on the main branch in your repository. Now after a release you want to start working on some very new experimental features for a future release. If you would just continue your development, then when a bug in your project is detected, your project is in an unstable state. So you cannot just apply a bug-fix to the current state of your project, but you would have to go back to the state just after the release. As the repository has kept the history of your project, this is easy, but you want also to keep the current state, so that you can go back there after making the bug-fix. Here branches come to the rescue. After your release you create a new branch for your experimental work, and continue working there. When you want to make the bug-fix, you switch back to the main branch. The repository will remember your experimental branch, and after releasing the bug-fix you can switch back to the experimental branch. If you wish you can then also *merge* the fix in your experimental branch. Later when your experiment is successful and you want to release it, you can merge it back to the main branch. You can have as many branches as you want. For example if your bug-fix is expected to be complicated, you can first try it out on a separate branch.

A very popular site for central repositories is Github.<sup>4</sup> This site is based on the distributed version management

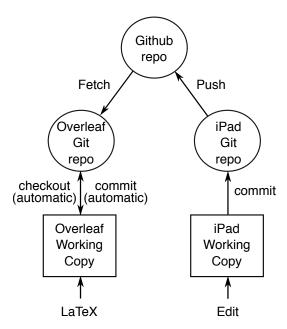

Figuur 9. Git workflow

system Git. Git is probably the most popular version management system in use today. For my own projects I use Git exclusively nowadays, often only locally, but sometimes in combination with Github.

Use with Overleaf To come back to the project I am currently describing, it appeared that Overleaf also had Git possibilities. Although these were in beta phase at that moment, it could be used for my project. Nowadays you need a paid account on Overleaf to use the Git facilities, but because I had started using them during the beta testing, I have access to them in my free account. Git can be used in two ways on Overleaf.

- Your Overleaf project can function as a Git repository
- You Overleaf project can be synchronised with a Github repository

I decided to take the Github route, mainly because I have experience with Github and I could not get the direct Git repository on Overleaf working from the iPad. At this moment it is working, but its functionality is very minimalist compared to Github.

In order to use Git on the iPad you need a Git app. I found Git2Go,<sup>5</sup> which is said to be the first app to use Git on iOS. It worked well for my needs, but later I tried two others that I found: Working Copy<sup>6</sup> and TIG.<sup>7</sup> In the appendix I give a comparison of these apps.

My workflow can be found in figure 9. My editing took place in the lower right corner, on the working copy (managed by Git2Go). I could have used the editor that

Git2Go provides, but it is not very sophisticated. It does not have syntax highlighting for LaTEX files, and it gives no editing support beyond the standard iPad keyboard. I also had a much better text editing program called Textastic<sup>8</sup>. It has syntax highlighting for LaTEX, good search facilities and an extended keyboard (see fig. 10) that makes it easier to enter non-alphanumeric symbols. Also it has a special provision for easy cursor movement. Git2Go, and the other Git apps mentioned above, function as a kind of file system, which means that Textastic can directly edit their files without copying between the two apps. So the only extra operation to edit in Textastic rather than in Git2Go itself, is switching between the apps. This extra effort I deemed worthwhile for the added comfort of using a good text editor.

After editing the file(s), I switch to Git2Go, commit the change, and immediately push it to the Github repository. Then I switch to Overleaf in the browser, fetch the changes from Github to Overleaf in the Overleaf synchronisation menu, and process the files, hopefully producing a new PDF file. Many times it did not yet work correctly, so I had to go back to Textastic and start a new cycle. The problem wasn't so much in the LaTeX code, as the changes there were very simple. The main problem was getting the latexmkrc file correct. The difficulty was that Overleaf did not have good documentation about the context in which the Latexmk program was running. Also, running it on their server did not give as much feedback as running on your own computer. Several times I had to write extra information to a text file, and then download that to the iPad to see what happened. For example, I had to make directory listings, and write them to a text file, just to see what files where generated and what their names were. And the process was a bit tedious because I had to synchronise the files as described above before each try. But after some 50 tries, everything worked perfectly. I will spare you all the attempts that I made, but in the next section I will give you the resulting latexmkrc file, and explain what it does.

### Latexmk

Latexmk is a program (a Perl script) to process a LaTeX file with all the necessary bibtex, makeindex and similar calls. It will run LaTeX and these other programs as many times as is necessary to get a completely processed and stable output. For the run-of-the-mill LaTeX file, Latexmk has enough knowledge to know what to do. However, when there are additional requirements, like a non-standard index, glossaries etc. you must give Latexmk a recipe of how to process the various stages. The recipe is given in the latexmkrc file, which in fact is also a Perl script. Latexmk has an enormous amount of possibilities, and its manual contains 48 pages. So it took some time to get everything right.

LaT<sub>F</sub>X on the Road VOORJAAR 2019 **65** 

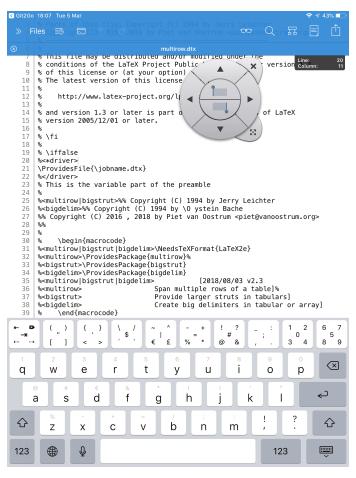

Figuur 10. Textastic extended keyboard

Overleaf provides a standard latexmkrc file for its jobs, but as we have seen above, this is not adequate for processing the .ins and .dtx files. To make Overleaf happy, we must provide a main .tex file, but with our latexmkrc file we don't use it, so its content is unimportant.

In figure 11 the resulting latexmkrc for this process is given, annotated with line numbers. In the remainder of this section I explain what it does.

**line 1.** This sets the timezone to your local time. This is so that messages with date and time will get your local time, and not the time of Overleaf's servers, which would be useless in most cases. As I was in Bolivia at the time, the timezone was 'America/La Paz'. Now at home it would be 'Europe/Amsterdam'.

**line 3-6.** In a .dtx file the file extension .glo, which is normally used for glossaries, is used for the list of changes. And the sorted version, to be created by makeindex, will be .gls. These lines give a recipe how to create the .gls file from the .glo file using makeindex.

line 8. For processing the normal index in a .dtx
file makeindex needs the additional argument
-s gind.ist.

**line 10.** This defines which extra file extensions we need in the process. Besides the already mentioned .glo and .gls, there is also .glg which is the log output of the makeindex command from line 5. And the .txt extension is used for debugging.

line 12. Here comes the trick to let Overleaf do our work. Normally it will run pdflatex on the main TeX file, which in our case is multirow.tex. But you can define the \$pdflatex variable to let it use another command. In our case we let it run the internal function mylatex that follows. In this function we do all the preparatory work before we run the actual pdflatex.

**line 14.** Pick up the arguments from the call to mylatex in the variable @args. This is standard Perl prose.

#### Latexmkrc file:

```
$ENV{'TZ'} = 'America/La Paz';
2
   add_cus_dep('glo', 'gls', 0, 'makeglo2gls');
3
   sub makeglo2gls {
       system("makeindex -s gglo.ist -o \"$_[0].gls\" \"$_[0].glo\"");
5
   }
6
   $makeindex = 'makeindex -s gind.ist -o %D %S';
9
   push @generated_exts, 'glo', 'gls', 'glg', 'sty', 'txt';
10
11
   $pdflatex = 'internal mylatex';
12
   sub mylatex {
13
       my @args = @_;
14
       (my same = spsource) = s/\.[^.]+s//;
15
       system("tex $base.ins");
16
       # backslashes are interpreted by (1) perl string (2) shell (3) sed regexp
17
       # therefore we need 8 backslashes to match a single one
       system("sed -e s/\\\\\jobname/$base/g $base.dtx > $base.tex");
19
       return system("pdflatex @args");
20
   }
```

Figuur 11. The final latexmkrc file. The line numbers are not part of the file.

**line 15.** Latexmk puts the name of the main TEX file in \$\$Psource (see page 45 in the Latexmk manual). This line is actually a shorthand for two statements:

```
my $base = $$Psource;
$base =~ s/\.[^.]+$//;
```

The first line copies \$\$Psource to a local variable \$base. The second line strips of the part after (and including) the last dot. So multirow.tex will be transformed to just multirow. The reason I use \$\$Psource rather than just using multirow is that now the latexmkrc file is also usable for other .dtx files.

**line 16.** First we run tex on our .ins file, which would be multirow.ins in our case. This generates the required .sty files. This is to ensure that we use the new versions of our .sty files, rather than an outdated version in Overleaf's TFX system.

line 19. From our .dtx file we generate a copy to our .tex file where the text \jobname is replaced by the actual base name of our file (in our case multirow). This is necessary, as Overleaf supplies a \jobname of output. So in this case we generate multirow.tex from multirow.dtx. But this file will input multirow.dtx during its processing.

We do the replacement by calling the Unix program sed. The \jobname is inside a regular expression in sed, therefore the backslash must be doubled. But then, this command is processed by the Unix shell, which also

interprets backslashes. Therefore we must double all the backslashes again. And then this command is inside a Perl string where backslashes are also interpreted. So we must double them again, and we end up with 8 backslashes to represent a single one.

**line 20.** Finally we run the real pdflatex command with the original arguments. Note that we process the new multirow. tex file, because that is what Overleaf expects to do. Also, because this is run in a sandbox (i.e. on a copy of the original files in a separate directory), this does not affect our original file.

Finally, we also give an example of the latexmkrc file with debugging statements included in figure 12 and the corresponding output in figure 13. You see the values of \$\$Psource and \$base, the arguments to the pdflatex call, and the directory listing at the end of the process. Please note that in the directory listing there is a file multirow.log; this is the result of the call tex multirow.ins. Note also the generated .sty files. The files resulting from the pdflatex call on multirow.tex/dtx are all called output.\*. So makeindex must also act on these files. In figure 11, line 5, this is accomplished because the file name is given as argument to the function makeglo2gls. In line 8 it is accomplished because the patterns %S and %D are replaced by the *source* and destination of the command, respectively. I.e. output.idx and output.ind.

LaT<sub>E</sub>X on the Road VOORJAAR 2019 **67** 

# Latexmkrc with debugging:

```
$ENV{'TZ'} = 'America/La Paz';
add_cus_dep('glo', 'gls', 0, 'makeglo2gls');
sub makeglo2gls {
    system("makeindex -s gglo.ist -o \"$_[0].gls\" \"$_[0].glo\"");
$makeindex = 'makeindex -s gind.ist -o %D %S';
push @generated_exts, 'glo', 'gls', 'glg', 'sty', 'txt';
$pdflatex = 'internal mylatex';
sub mylatex {
    my @args = @_;
    Run_subst("echo \"%%B=%B %%R=%R %%S=%S %%T=%T\" > debugout.txt"); ## DEBUG ##
    system("echo '\@args' = \"@args\"
                                                 >> debugout.txt"); ## DEBUG ##
    system("echo '\$\$Psource' = \"$$Psource\"
                                                 >> debugout.txt"); ## DEBUG ##
    (my $base = $$Psource) =~ s/\.[^.]+$//;
    system("echo '\$base' = \"$base\"
                                                   >> debugout.txt"); ## DEBUG ##
    system("tex $base.ins");
    # backslashes are interpreted by (1) perl string (2) shell (3) sed regexp
    # therefore we need 8 backslashes to match a single one
    system("sed -e s/\\\\\jobname/$base/g $base.dtx > $base.tex");
    $status = system("pdflatex @args");
    system("ls -l
                                                   >> debugout.txt"); ## DEBUG ##
    return $status;
}
```

Figuur 12. latexmkrc file with debug statements

#### Conclusion

Although working at home on my MacBook is much more comfortable, it is possible to do some serious LaTeX work on your iPad while you are travelling. It takes some effort to find the proper way to do it, however. And I hope this article helps you to get started if you need this work flow.

#### Appendix – iOS Git apps compared

In this section I compare the three Git apps on iOS that I tried. I did all the production work in Git2Go, but after it was finished I also tried Working Copy and TIG.

**Git2Go** has a limitation that it only cannot work with Git repositories on all servers. It works with a limited number of services, namely Github, Bitbucket<sup>10</sup> and Gitlab<sup>11</sup>. Other remote repositories can be used if they offer access by the SSH protocol. SSH is one of the two main protocols used to connect to Git servers. The other is HTTPS. Overleaf only offers HTTPS, which Git2Go does not support.

To create a repository on your iPad you must *clone* (i.e. copy) an existing repository on one of the supported servers. You cannot create a local-only repository on the iPad. Once you have the repository on your iPad, you

can edit the files in the repository, commit the changes, create new branches. It can fetch from and push to the remote repository, but these are not separate operations. It always does a fetch (which may be empty), followed by a push. It can also merge different branches. It is a limited set of operations compared to the full Git functionality, but it is sufficient for a normal workflow as described above. Also cooperating with other people would be possible, if it doesn't require the more esoteric Git functionality. Git2Go's editor has syntax highlighting for a limited number of programming languages. Git2Go is free, as long as you only access *public* repositories (i.e. repositories that everybody can see). To access private repositories you would have to buy an upgrade.

For the push operation you will have to login, and Git2Go will remember your username and password, until you explicitly logout.

And occasionally it crashes.

Last minute Note: I tried to re-install Git2Go on my iPhone, and got the message that it was no longer available on the App Store. Also a search in the App Store did not come up with Git2Go. I have no idea if this is a permanent situation, or that it might be in a process of updating.

# **Debug Output:**

```
%B=output %R=output %S=multirow.tex %T=multirow.tex
@args = -synctex=1 -interaction=batchmode -recorder -output-directory=/compile --jobname=output multirow.tex
$$Psource = multirow.tex
$base = multirow
total 1176
-rw-r--r-- 1 tex tex
                     3871 Mar 4 14:12 README
-rw-r--r-- 1 tex tex
                      49 Mar 4 14:12 README.md
                      1417 Mar 4 14:12 bigdelim.stv
-rw-r--r-- 1 tex tex
-rw-r--r-- 1 tex tex
                     1234 Mar 4 14:12 bigstrut.sty
-rw-r--r-- 1 tex tex
                       203 Mar 4 14:12 debugout.txt
-rw-r--r-- 1 tex tex
                     1054 Mar 4 14:12 latexmkrc
-rw-r--r-- 1 tex tex 80398 Mar 4 14:12 multirow.dtx
                    2182 Mar 4 14:12 multirow.ins
-rw-r--r-- 1 tex tex
-rw-r--r-- 1 tex tex
                     3719 Mar 4 14:12 multirow.log
-rw-r--r-- 1 tex tex 5022 Mar 4 14:12 multirow.sty
-rw-r--r-- 1 tex tex 80398 Mar 4 14:12 multirow.tex
-rw-r--r-- 1 tex tex 3487 Mar 4 14:12 output.aux
-rw-r--r-- 1 tex tex
                         0 Mar 4 14:12 output.chktex
-rw-r--r-- 1 tex tex 25207 Mar 4 13:10 output.fdb_latexmk
-rw-r--r-- 1 tex tex 20593 Mar 4 14:12 output.fls
-rw-r--r-- 1 tex tex 3281 Mar 4 14:12 output.glo
-rw-r--r-- 1 tex tex 3578 Mar 4 08:13 output.gls
-rw-r--r-- 1 tex tex 3270 Mar 4 14:12 output.idx
-rw-r--r-- 1 tex tex
                      891 Mar 4 08:13 output.ilg
-rw-r--r-- 1 tex tex
                     2655 Mar 4 08:13 output.ind
-rw-r--r-- 1 tex tex 34086 Mar 4 14:12 output.log
-rw-r--r-- 1 tex tex 610336 Mar 4 14:12 output.pdf
-rw-r--r-- 1 tex tex 262970 Mar 4 14:12 output.synctex.gz
-rw-r--r-- 1 tex tex 1467 Mar 4 14:12 output.toc
```

Figuur 13. latexmkrc debug output

Working Copy is the nicest of the three apps. It has a very elaborate set of functions. It can connect to all kinds of servers, including Overleaf. However, to use the push functionality you have to pay. The price is quite steep (€17.99 at the time of writing), but you can get a free 10 day trial. I used this for writing this article to see how it worked.

Working Copy can clone from existing repositories, including through SSH and HTTPS, and also create local repositories. It can also create a local repository from a .zip file. Once you have a repository it can connect your repository to more than one remote repository, which sometimes can be quite handy. For example in the current example, the repository on the iPad could have been connected both to the Overleaf repository and to the Github repository. Of course you will have to be careful not to mess up your workflow.

If your iPad is connected to a Mac or PC with iTunes, you can drag and drop a repository on your computer through iTunes, and it will be copied to the iPad.

Working Copy's editor has syntax highlighting for more than 50 different languages. It can show nice graphical representations of your branches and your commit history (see fig. 14). Besides the merge functionality it also has the rebase functionality, which is an alternative for merge. For cooperating in large projects this functionality is sometimes necessary.

There is more than fits in this limited space, but Working Copy is far out the best of the three apps. It is expensive, but when you do a lot of work with Git on your iPad, it is worth the price. Working Copy operates in a small market, so the price is understandable. If you really want to do serious work with Git on your iPad, it is recommendable to buy this app.

**TIG** is the third app I tried. It takes more or less a middle ground between Git2Go and Working Copy. Like Working Copy it can connect to all kinds of repositories, including Overleaf, and it has *push* functionality. And it is free. It can clone existing repositories, and create local ones. It can also connect repositories to more than one remote repository.

Its editor has syntax highlighting support for 166 languages.

LaT<sub>E</sub>X on the Road VOORJAAR 2019 **69** 

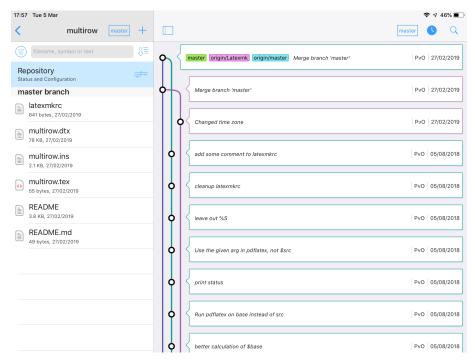

Figuur 14. Graphical commit history in Working Copy

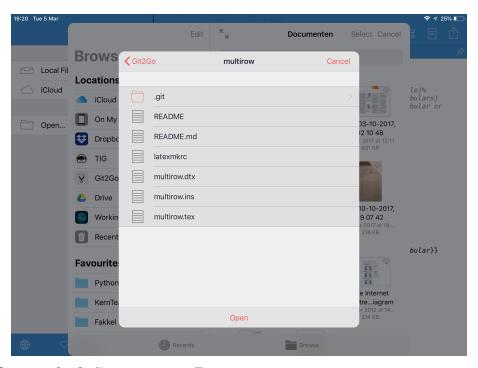

Figuur 15. Opening a Git2Go file or repository in Textastic

However, although the functionality is great for a free app, I found its user interface sometimes confusing. And to fetch/push to your remote repositories you have to enter your username and password every time. I did not find a way in which it could remember these. This is very annoying. And it crashed quite often.

As I have mentioned above, all these apps have the facility that you can open their files in an external editor. Figure 15 shows how to open files from Git2Go in Textastic. This is done inside Textastic with the "Open..." button, then selecting "Git2Go". It is then possible to choose "Open" down in the pop-up, which will open the whole directory in Textastic, or select one filename, which will open that file.

Summary:

- If you only need access to repositories hosted by Github, Bitbucket or Gitlab, or repositories that can be accessed by the SSH protocol, and your requirements are modest, you can choose Git2Go (if still available).
- If you need access to repositories that do not fall in the previous categories (such as Overleaf), and you can live with a not so optimal user interface, and your requirements are modest, you can choose TIG. It may be a good choice when you want to connect to a repository that Git2Go does not support, and when you find Working Copy too expensive.

 If you want the top Git app on your iPad (or iPhone) and are willing to pay the price, I would recommend Working Copy. If you want to do serious work with Git, this is the choice and it would be worth the price.

There are nowadays some other Git apps available, but it seems that they are roughly comparable to one of the above. Some of them only support just Github, Bitbucket or Gitlab. I have not found any free app that comes with the functionality of Git2Go or TIG. And paid apps may be slightly cheaper than Working Copy, but they also have less functionality.

#### **Footnotes**

- http://omz-software.com/pythonista/
- 2. https://mg.readthedocs.io/latexmk.html
- 3. http://subversion.apache.org
- 4. https://www.github.com
- 5. https://git2go.com
- 6. https://workingcopyapp.com
- 7. https://itunes.apple.com/us/app/tig-git-client/ id1161732225
- 8. https://www.textasticapp.com
- 9. http://mirrors.ctan.org/support/latexmk/latexmk.
  ndf
- 10. https://bitbucket.org
- 11. https://gitlab.com

Piet van Oostrum piet@vanoostrum.org http://piet.vanoostrum.org